# *Top M48*

Bedienungsanleitung / Mode d'emploi / Istruzioni per l'uso

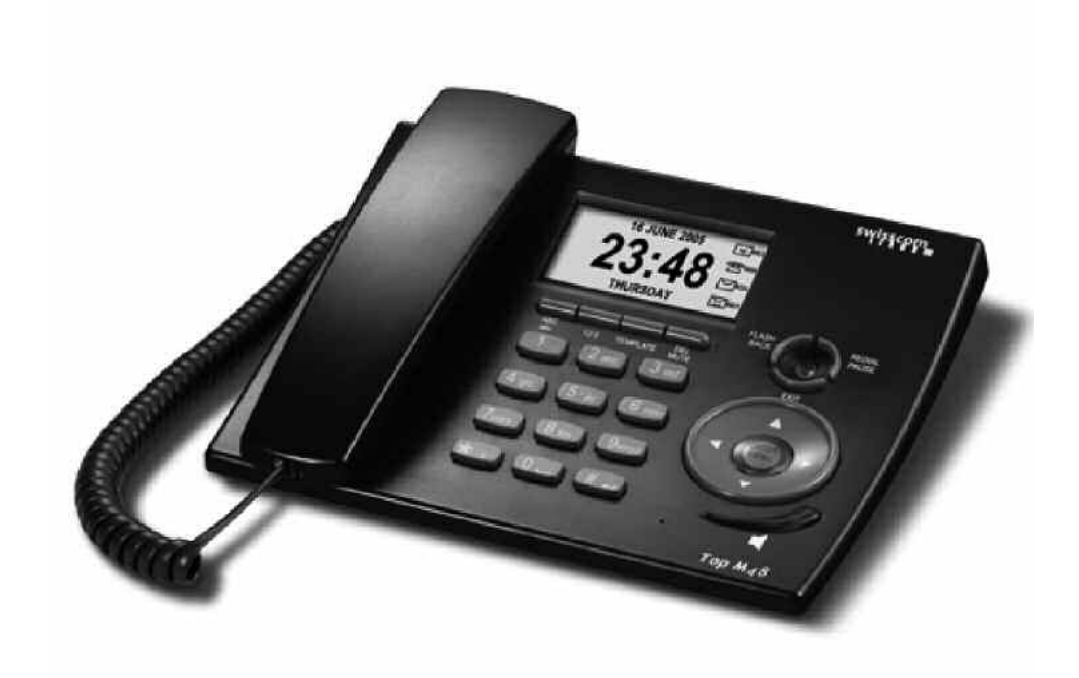

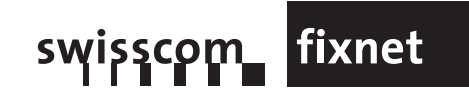

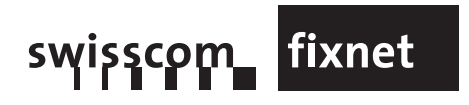

# $N$ Manual\_Top\_M48\_i 14.11.2005 14:25 Uhr Seite 1

# **Indice**

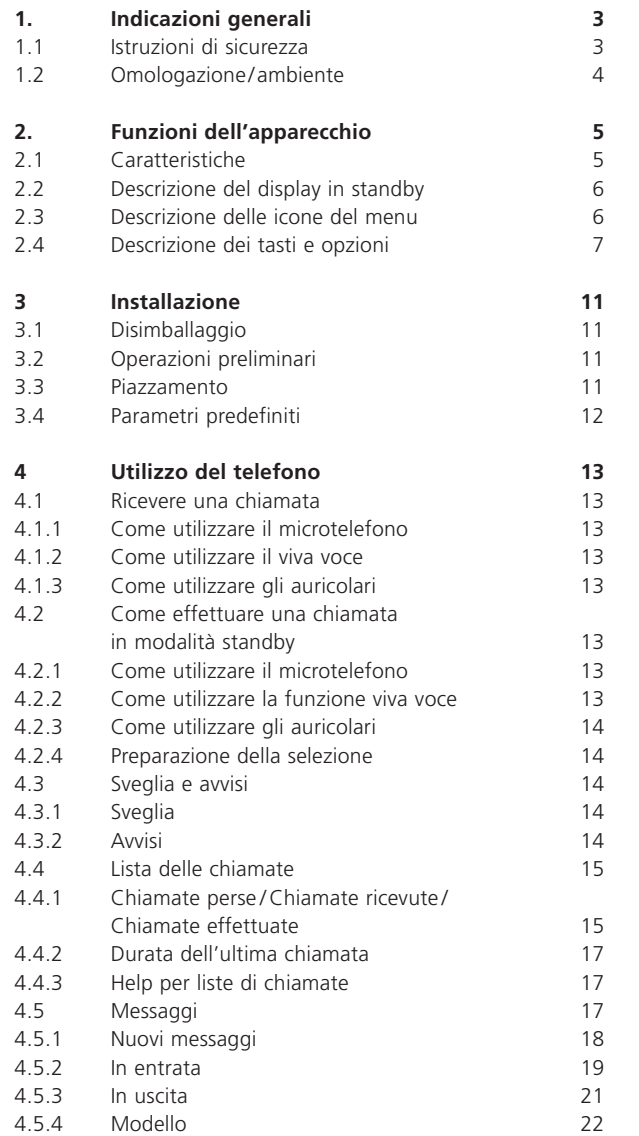

italiano

# **1 Indicazioni generali**

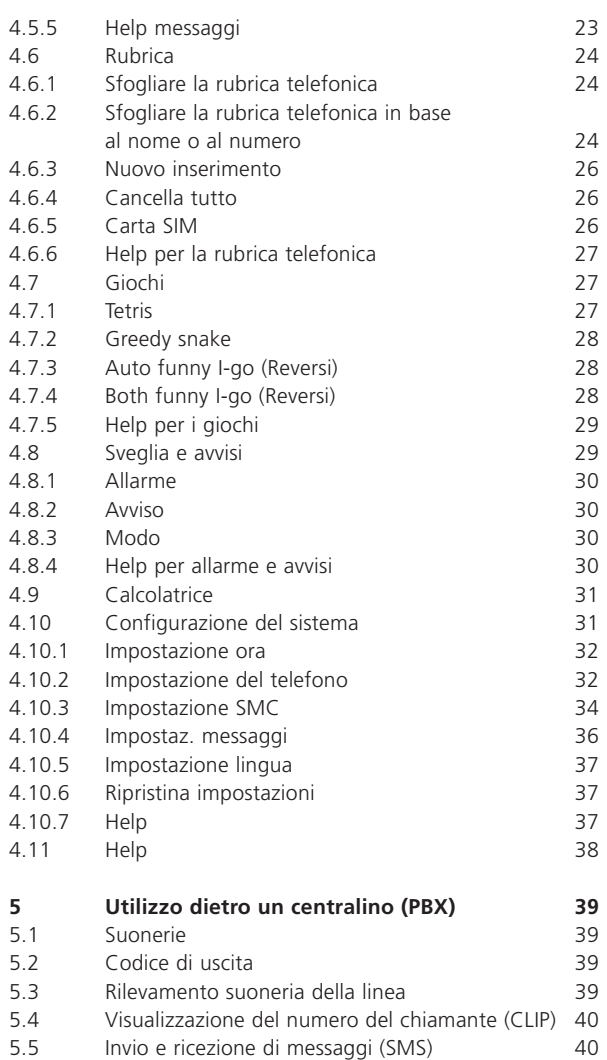

Il presente apparecchio telefonico permette di effettuare chiamate d'urgenza in caso di interruzione di corrente. In tale evenienza viene supportata solo la selezione manuale, qualsiasi altro tipo di funzione e la visualizzazione non sono attive.

## **1.1 Istruzioni di sicurezza**

- **<sup>ó</sup>** Evitare di esporre l'apparecchio all'umidità o a qualsiasi tipo di liquido. Per evitare il rischio di folgorazione, non aprire mai l'apparecchio telefonico. Rispettare le istruzioni sull'adattatore di rete riguardanti l'alimentazione richiesta per questo tipo di telefono.
- **<sup>ó</sup>** Non utilizzare il telefono in un ambiente a rischio di esplosioni o in cui vi sono fughe di gas. È possibile che il telefono venga danneggiato in caso di temporale. Si raccomanda di staccare il telefono dalla presa di corrente durante un temporale.
- **<sup>ó</sup>** Il telefono può interferire con altre apparecchiature elettriche come televisori, radio, radiosveglie o computer se posizionato nelle immediate vicinanze. Si consiglia di posizionarlo almeno a un metro da tali apparecchiature.

# **2 Funzioni dell'apparecchio**

# italiano

#### **1.2 Omologazione / ambiente**

### **Omologazione**

Il contrassegno **CE**attesta la conformità del prodotto ai requisiti essenziali della direttiva 1999/5/CE del Parlamento e del Consiglio Europeo concernente gli equipaggiamenti radio e i terminali di telecomunicazione, per la sicurezza e la salute degli utenti, per i disturbi elettromagnetici. Utilizza del resto efficacemente la gamma di frequenze attribuita alle frequenze terrestri e spaziali per evitare le interferenze dannose.

**La dichiarazione di conformità può essere consultata sul sito: www.swisscom.com/onlineshop nella rubrica telefoni, dichiarazione di conformità o può essere richiesta all'indirizzo seguente:**

#### **Swisscom Fixnet SA**

Retail Business Customer Premises Equipment (CPE) 3050 Berna

#### **Ambiente**

Al termine della sua durata di vita questo apparecchio non deve essere in nessun caso smaltito con i rifiuti normali. Al contrario deve essere portato in un punto vendita o in un punto centralizzato di recupero degli apparecchi elettronici ed elettrici in base all'ordinanza sulla restituzione, la ripresa e l'eliminazione degli apparecchi elettrici ed elettronici (OREA).

I materiali sono riciclabili in base al contrassegno. Con il loro riutilizzo, la rivalutazione o qualsiasi altra forma di nuovo impiego, si fornisce importante contributo alla protezione dell'ambiente.

# **2.1 Caratteristiche**

- **<sup>ó</sup>** Display grafico
- **<sup>ó</sup>** Illuminazione del display
- **<sup>ó</sup>** Regolazione del contrasto del display
- **<sup>ó</sup>** Menu in 4 lingue (tedesco, francese, italiano e inglese)
- **<sup>ó</sup>** Rubrica per un massimo di 240 voci (nomi e numeri)
- **<sup>ó</sup>** Copia di una carta SIM nell'elenco telefonico
- **<sup>ó</sup>** Elenco chiamate (emesse, ricevute, perse) con 160 voci
- **<sup>ó</sup>** Visualizzazione del numero/nome del chiamante
- **<sup>ó</sup>** Indicazione ottica per nuova chiamata, nuovo messaggio e viva voce
- **<sup>ó</sup>** Preselezione
- **<sup>ó</sup>** Invio e ricezione di messaggi SMS
- **<sup>ó</sup>** Memorizzazione dei messaggi SMS ricevuti e inviati
- **Sottoindirizzamento per i messaggi SMS**
- **<sup>ó</sup>** Suonerie polifoniche, classiche e modificabili
- **<sup>ó</sup>** Volume della suoneria regolabile
- **<sup>ó</sup>** Modalità viva voce
- **<sup>ó</sup>** Accessori per la conversazione (auricolari con presa 2,5 mm)
- **<sup>ó</sup>** Volume dell'altoparlante regolabile
- **<sup>ó</sup>** Eliminazione del microfono (mic mute)
- **<sup>ó</sup>** Funzione flash
- **<sup>ó</sup>** Pausa di selezione
- **<sup>ó</sup>** Durata della chiamata (si attiva qualche secondo dopo una chiamata)
- **<sup>ó</sup>** Funzione di emergenza
- **<sup>ó</sup>** Giochi
- **<sup>ó</sup>** Risveglio con sveglia
- **Calcolatrice**

*Nota: formate delle data: anno /mese /giorno.*

# **2.2 Descrizione del display in standby**

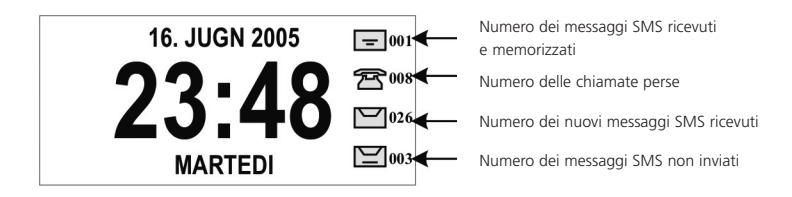

Se compare il simbolo  $\mathbb{C}$ , nell'apparecchio è attivo un allarme.

# **2.3 Descrizione delle icone del menu**

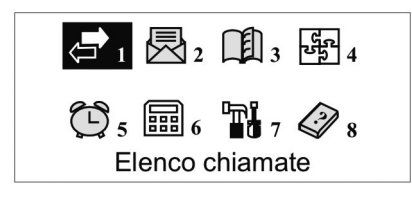

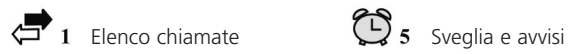

- **云** 2 Messaggi **Calcolatrice**
- 
- 

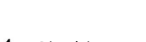

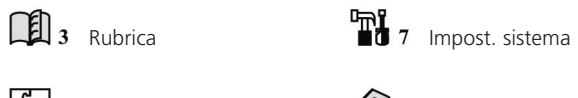

 $\frac{G}{\sqrt{2}}$  4 Giochi  $\bigotimes$  8 Help

# **2.4 Descrizione dei tasti e opzioni**

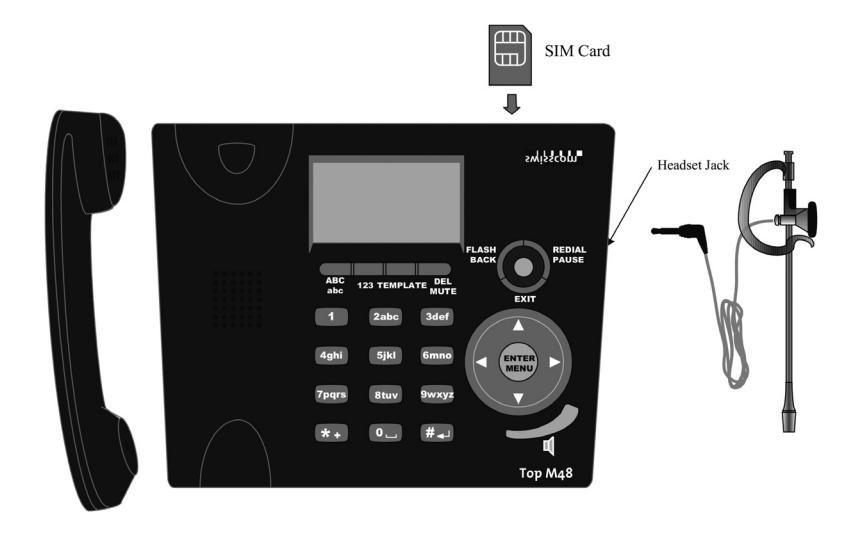

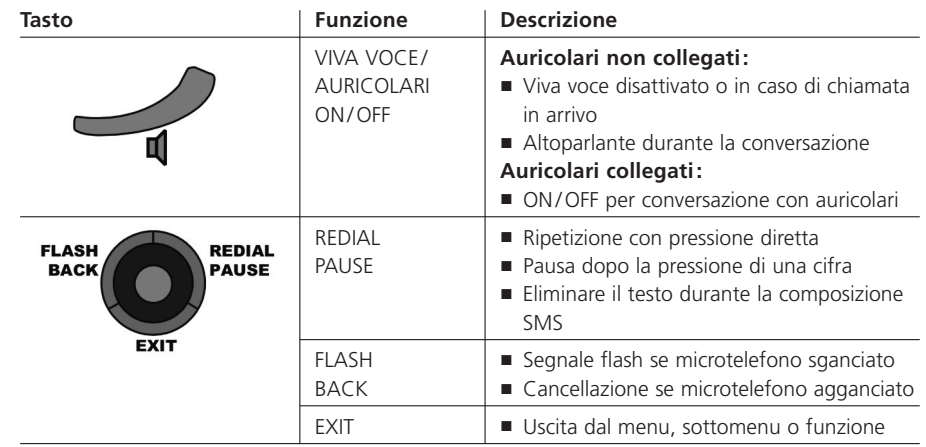

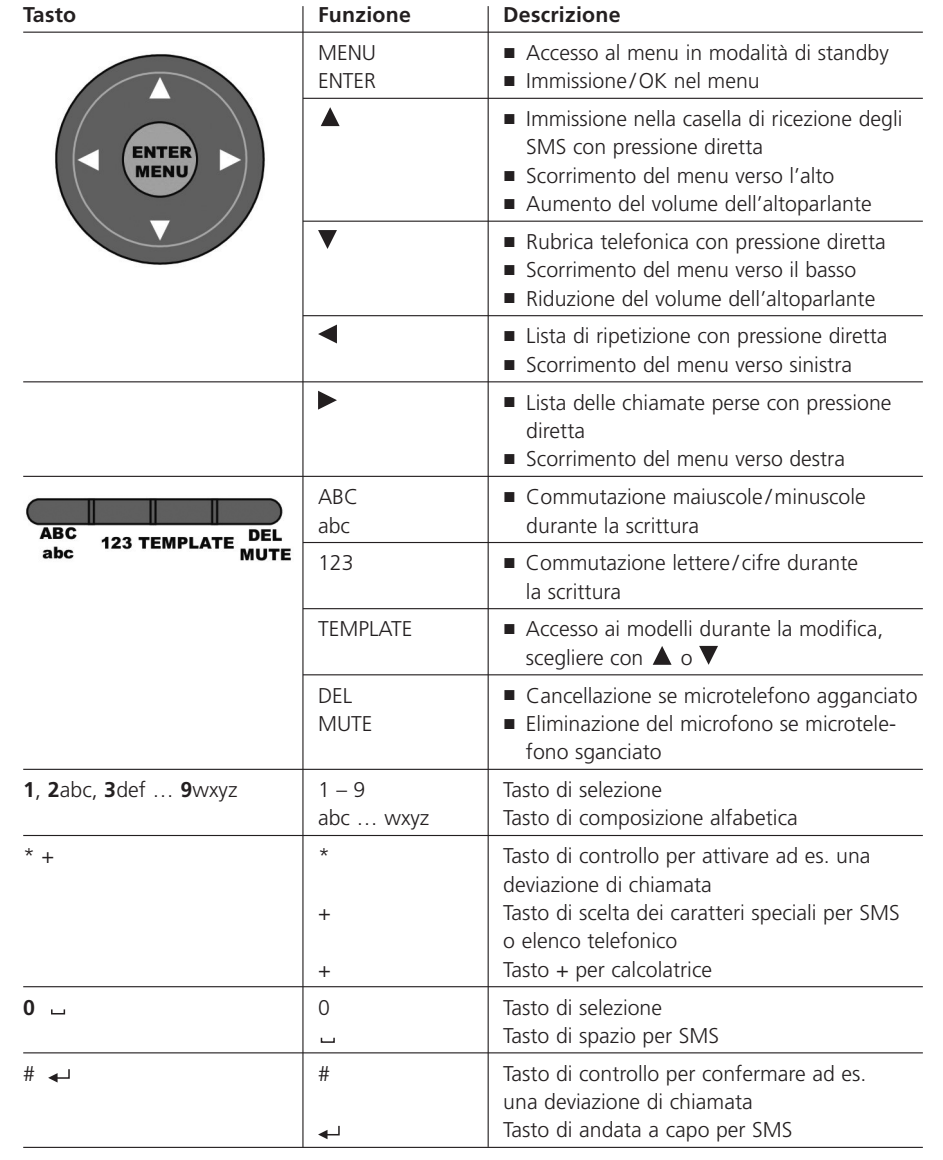

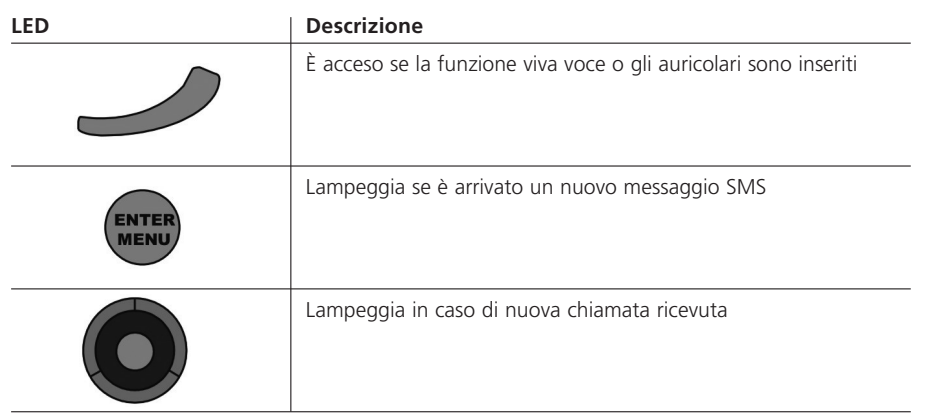

 $\triangle$ 

 $\bigoplus$ 

⊕

# **3 Installazione**

# **3.1 Disimballaggio**

La confezione contiene gli elementi seguenti:

- **<sup>ó</sup>** una base
- **<sup>ó</sup>** un microtelefono
- un adattatore di rete 230 V
- $\blacksquare$  un cavo per microtelefono
- **<sup>ó</sup>** un cavo per telefono
- **<sup>ó</sup>** le istruzioni per l'uso
- un auricolare con presa 2,5 mm (accessorio per la conversazione)

# **3.2 Operazioni preliminari**

- 1. Collegare il cavo di alimentazione sotto l'apparecchio e alla presa di corrente elettrica 230 V.
- 2. Collegare il cavo del telefono, da una parte, sotto l'apparecchio e dall'altra alla presa a muro del telefono.
- 3. Collegare il cavo del telefono, da una parte, sotto l'apparecchio e dall'altra alla presa a muro del telefono.

# ATTENZIONE:

Utilizzare esclusivamente l'adattatore di rete 230 V fornito con il telefono. Un adattatore di diverso tipo potrebbe danneggiare l'apparecchio.

# **3.3 Piazzamento**

Installate l'apparecchio su una superficie antisdrucciolevole. Le vernici o altri rivestimenti sintetici possono corrodere e rammollire i piedini di plastica dell'apparecchio che a loro volta possono lasciare delle macchie sulla superficie del mobile. Swisscom Fixnet SA declina qualsiasi responsabilità per siffatti danni.

# **4 Utilizzo del telefono**

# **3.4 Parametri predefiniti**

Il presente apparecchio telefonico è configurato dal produttore con i seguenti valori

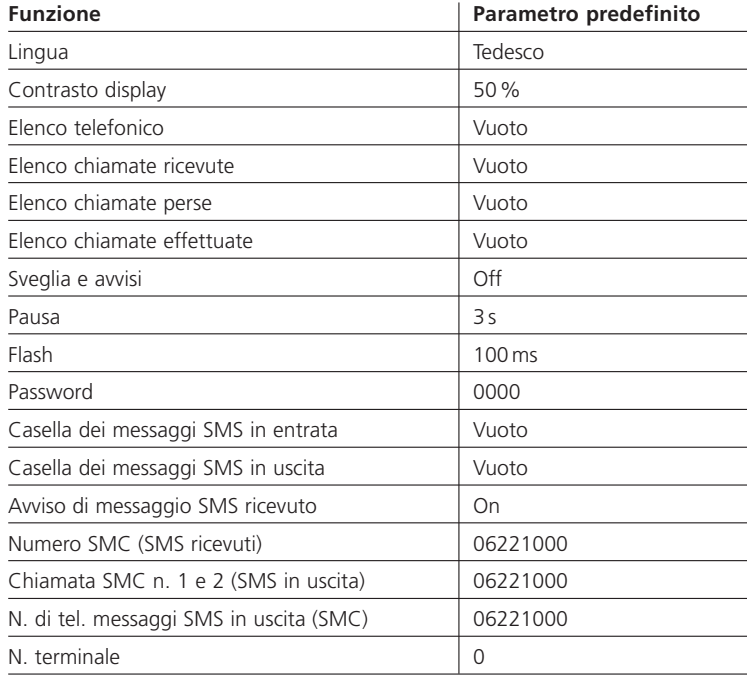

# **4.1 Ricevere una chiamata**

- **<sup>ó</sup>** Il display indica il numero (se non è stato bloccato dal chiamante), il nome del chiamante (se è registrato nella rubrica telefonica), la data e l'ora.
- $\blacksquare$  Il LED blu lampeggia.

### **4.1.1 Come utilizzare il microtelefono**

- **S** Sganciare il microtelefono.
- **<sup>ó</sup>** Durante la chiamata, la durata viene visualizzata sul display.
- **<sup>ó</sup>** Per concludere la chiamata, agganciare il microtelefono.

#### **4.1.2 Come utilizzare il viva voce**

- **<sup>ó</sup>** Premere il tasto *ALTOPARLANTE*.
- **<sup>ó</sup>** Durante la chiamata, la durata viene visualizzata sul display.
- **<sup>ó</sup>** Per concludere la chiamata, premere il tasto *ALTOPARLANTE*.

#### **4.1.3 Come utilizzare gli auricolari**

- **<sup>ó</sup>** Verificare che gli auricolari siano collegati correttamente.
- **<sup>ó</sup>** Premere il tasto *ALTOPARLANTE*.
- **<sup>ó</sup>** Durante la chiamata, la durata viene visualizzata sul display.
- **<sup>ó</sup>** Per concludere la chiamata, premere il tasto *ALTOPARLANTE*.

# **4.2 Come effettuare una chiamata in modalità standby**

#### **4.2.1 Come utilizzare il microtelefono**

- **s** Sganciare il microtelefono.
- **<sup>ó</sup>** Comporre il numero quando si sente il segnale di libero.
- **<sup>ó</sup>** Durante la chiamata, la durata viene visualizzata sul display.
- **<sup>ó</sup>** Per concludere la chiamata, riagganciare il microtelefono.

#### **4.2.2 Come utilizzare la funzione viva voce**

- **<sup>ó</sup>** Premere il tasto *ALTOPARLANTE*.
- **<sup>ó</sup>** Comporre il numero quando si sente il segnale di libero.
- **<sup>ó</sup>** Durante la chiamata, la durata viene visualizzata sul display.
- **<sup>ó</sup>** Per concludere la chiamata, premere il tasto *ALTOPARLANTE*.

#### **4.2.3 Come utilizzare gli auricolari**

- **<sup>ó</sup>** Verificare che gli auricolari siano collegati correttamente.
- **<sup>ó</sup>** Premere il tasto *ALTOPARLANTE*.
- **<sup>ó</sup>** Comporre il numero quando si sente il segnale di libero.
- **<sup>ó</sup>** Durante la chiamata, la durata viene visualizzata sul display.
- **<sup>ó</sup>** Per concludere la chiamata, premere il tasto *ALTOPARLANTE*.

#### **4.2.4 Preparazione della selezione**

- **<sup>ó</sup>** È possibile comporre un numero prima di effettuare la chiamata. Questa funzione permette di limitare gli errori di composizione.
- **<sup>ó</sup>** In caso di errore durante la composizione, premere una volta il tasto *FLASH BACK* per eliminare l'ultima cifra o premere più volte per cancellare più cifre.
- **<sup>ó</sup>** La selezione si avvia quando si sgancia il microtelefono o si preme sul tasto *ALTOPARLANTE* in caso di utilizzo del viva voce o degli auricolari.
- **<sup>ó</sup>** Durante la chiamata, la durata viene visualizzata sul display.
- **<sup>ó</sup>** Per concludere la chiamata, riagganciare il microtelefono o premere il tasto *ALTOPARLANTE*.

### **4.3 Sveglia e avvisi**

#### **4.3.1 Sveglia**

- **<sup>ó</sup>** Se l'apparecchio suona e il display è sempre in standby, allora risuona il segnale della sveglia programmata. Il simbolo  $\mathbb{C}$  compare anche sul display.
- **<sup>ó</sup>** Premere il tasto *EXIT* per interrompere il segnale sonoro.

#### **4.3.2 Avvisi**

- **<sup>ó</sup>** Se scade un avviso programmato, l'apparecchio suona e l'avviso compare sul display.
- **<sup>ó</sup>** Premere il tasto *EXIT* per interrompere il segnale sonoro.
- **•** Premere una 2<sup>ª</sup> volta il tasto *EXIT* per tornare in standby.
- **<sup>ó</sup>** L'avviso viene inoltre eliminato dall'elenco programmato.

# **4.4 Lista delle chiamate**

Dalla modalità di standby è possibile accedere alla lista delle chiamate perse, delle chiamate ricevute, delle chiamate effettuate, alla durata dell'ultima comunicazione nonché all'help.

- **<sup>ó</sup>** Premere il tasto *MENU/ENTER*
- **o** Scegliere il simbolo  $\leftarrow$  1 con i tasti  $\blacktriangle$ ,  $\nabla$ ,  $\blacktriangleright$  o  $\blacktriangleleft$ .
- **<sup>ó</sup>** Premere il tasto *MENU/ENTER* per accedere al menu «Lista delle chiamate»:
	- 1. Chiamate perse
	- 2. Chiamate ricevute
- 3. Numeri chiamati
- 4. Durata ultima chiamata
- 5. Help
- **•** Selezionare la funzione desiderata con i tasti  $\blacktriangledown$  o  $\blacktriangle$
- **<sup>ó</sup>** Premere il tasto *MENU/ENTER* per accedere alla funzione desiderata.

#### **4.4.1 Chiamate perse/Chiamate ricevute/Chiamate effettuate**

- **<sup>ó</sup>** Viene visualizzata la lista dei numeri Se è vuota il display indica «Spiacente, nessun contenuto».
- $\blacksquare$  Scegliere il numero desiderato con i tasti  $\blacktriangle$ ,  $\nabla$ ,  $\blacktriangleright$  o  $\blacktriangleleft$ .
- **<sup>ó</sup>** Premere il tasto *MENU/ENTER* per accedere al menu delle seguenti opzioni:
- 1. Dettagli
- 2. Selezione
- 3. Preselezione
- 4. Invia messaggio
- 5. Salva nella rubrica
- 6. Cancella
- 7. Cancella tutto
- $\blacksquare$  Selezionare la funzione desiderata con i tasti  $\blacktriangle$ ,  $\nabla$ ,  $\blacktriangleright$  o  $\blacktriangleleft$ .
- **<sup>ó</sup>** Premere il tasto *MENU/ENTER* per accedere alla funzione desiderata.

#### *4.4.1.1 Dettagli*

- **<sup>ó</sup>** Il display indica il nome (se si trova anche nella rubrica), il numero, l'ora e la data della chiamata.
- **<sup>ó</sup>** Sganciare il microtelefono o premere il tasto *ALTOPARLANTE*.
- **<sup>ó</sup>** Viene avviata la selezione del numero.
- **<sup>ó</sup>** Effettuare la conversazione.

- **4.4.2 Durata dell'ultima chiamata <sup>ó</sup>** Il display indica il numero chiamato, la data, l'ora e la durata della conver-
- italiano

**<sup>ó</sup>** L'apparecchio torna al menu precedente dopo 3 secondi.

#### **4.4.3 Help per liste di chiamate**

*1. Chiamate perse*

sazione.

Visualizza le chiamate perse. Questa lista indica il numero di chiamata, il nome del chiamante (se figura nella rubrica), le funzioni richiamare, cancellare e rinviare messaggi.

*2. Chiamate ricevute* Mostra le chiamate a cui l'utente ha risposto, la procedura è la stessa di quella

descritta al punto 1.

*3. Chiamate in uscita* Indica le chiamate che l'utente ha effettuato, la procedura è la stessa di quella descritta al punto 1.

*4. Durata ultima chiamata* Mostra le informazioni relative all'ultima chiamata: numero di chiamata, ora, data e durata della conversazione.

# **4.5 Messaggi**

Dalla modalità di standby è possibile accedere all'invio di nuovi messaggi SMS, alle caselle dei messaggi SMS in entrata e in uscita, utilizzare messaggi preregistrati e ottenere assistenza.

- **<sup>ó</sup>** Premere il tasto *MENU/ENTER*.
- $\blacksquare$  Scegliere il simbolo  $\mathbb{R}_2$  con i tasti  $\blacktriangle$ ,  $\blacktriangledown$ ,  $\blacktriangleright$  o  $\blacktriangleleft$ .
- **<sup>ó</sup>** Premere il tasto MENU/ENTER per accedere al menu «Messaggi»:
	- 1. Nuovi messaggi
- 2. In entrata
- 3. In uscita
- 4. Modello
- 5. Help

#### **<sup>ó</sup>** Riagganciare il microtelefono o premere il tasto *ALTOPARLANTE* per terminare la conversazione.

#### *4.4.1.2 Selezione*

- $\blacksquare$  Il viva voce o gli auricolari sono attivati automaticamente.
- **<sup>ó</sup>** Viene avviata la selezione del numero.
- **F** Effettuare la conversazione.
- **<sup>ó</sup>** Premere il tasto *ALTOPARLANTE* per terminare la conversazione.

#### *4.4.1.3 Preselezione*

- **<sup>ó</sup>** Il numero viene visualizzato.
- **<sup>ó</sup>** In caso di modifica del numero, scegliere la cifra da cambiare con l'aiuto dei tasti  $\blacktriangle$ ,  $\nabla$ ,  $\blacktriangleright$  o  $\blacktriangleleft$ .
- **<sup>ó</sup>** Premere il tasto FLASH/BACK per eliminare la cifra, poi introdurre quella nuova.
- **<sup>ó</sup>** Sganciare il microtelefono o premere il tasto *ALTOPARLANTE*.
- **<sup>ó</sup>** Viene avviata la selezione del numero.
- **F** Effettuare la conversazione.
- **<sup>ó</sup>** Riagganciare il microtelefono o premere il tasto *ALTOPARLANTE* per terminare la conversazione.

#### *4.4.1.4 Invia messaggio*

- **<sup>ó</sup>** Il display è nella modalità di scrittura dei messaggi SMS. Consultare a tale proposito il capitolo 4.5 MESSAGGI.
- *4.4.1.5 Salva nella rubrica*
- **<sup>ó</sup>** Il display è nella modalità di inserimento di una nuova voce. Consultare a tale proposito il capitolo 4.6 RUBRICA.
- *4.4.1.6 Cancella*
- $\blacksquare$  Il display indica «Cancellare?»
- **<sup>ó</sup>** Premere il tasto *MENU/ENTER* per confermare e cancellare il numero dalla rispettiva lista delle chiamate.
- *4.4.1.7 Cancella tutto*
- $\blacksquare$  Il display indica «Cancellare?»
- **<sup>ó</sup>** Premere il tasto *MENU/ENTER* per confermare e cancellare tutti i numeri dalla rispettiva lista delle chiamate.
- **o** Selezionare la funzione desiderata con i tasti  $\blacktriangledown$  o  $\blacktriangle$
- **<sup>ó</sup>** Premere il tasto *MENU/ENTER* per accedere alla funzione desiderata.
- **Fremere il tasto** *EXIT* per tornare al menu.

#### **4.5.1 Nuovi messaggi**

- **<sup>ó</sup>** Viene visualizzato l'editor dei messaggi.
- **<sup>ó</sup>** Premere il tasto *TEMPLATE* per accedere alla lista dei modelli.
- $\blacksquare$  Selezionare il messaggio desiderato con i tasti  $\blacktriangledown$  o  $\blacktriangle$ .
- **<sup>ó</sup>** Premere il tasto *MENU/ENTER*.
- **<sup>ó</sup>** Comporre/modificare il messaggio con i tasti della tastiera.
- **<sup>ó</sup>** Premere il tasto *ABC/abc* per passare da maiuscole a minuscole e viceversa.
- **•** Premere il tasto 123 per passare da lettere a cifre e viceversa.
- **<sup>ó</sup>** Per inserire dei caratteri speciali, premere il tasto \*. L'apparecchio propone una lista di caratteri.
- $\bullet$  È possibile scegliere altri caratteri speciali con i tasti  $\blacktriangledown$  o  $\blacktriangle$ .
- **<sup>ó</sup>** Scegliere quindi il carattere speciale desiderato con il numero che si trova sotto il carattere stesso.
- **<sup>ó</sup>** Premere il tasto *MENU/ENTER* quando il messaggio è pronto, per scegliere una delle 3 possibilità seguenti
- 1. SMC in uscita
- 2. Salva in uscita
- 3. Salva come modello
- **o** Selezionare la funzione desiderata con i tasti  $\blacktriangledown$  o  $\blacktriangle$ .
- **<sup>ó</sup>** Premere il tasto *MENU/ENTER.*

#### *4.5.1.1 SMC in uscita*

- $\blacksquare$  Immettere il numero di telefono del destinatario o premere il tasto  $\nabla$  per accedere alla rubrica.
- **<sup>ó</sup>** In caso di accesso alla rubrica, selezionare il nome del destinatario con i tasti  $\nabla$  o  $\blacktriangle$ .
- **<sup>ó</sup>** Premere il tasto *MENU/ENTER* all'inserimento del numero o alla selezione del destinatario.
- **<sup>ó</sup>** Selezionare il numero dell'apparecchio terminale del destinatario.

*Osservazioni: Il numero di terminale identifica ogni apparecchio dotato di funzione SMS collegato alla linea telefonica del destinatario. Il numero predefinito è 0 e non deve essere modificato, a meno che si conosca il numero di terminale del destinatario.* 

*Il cambiamento del numero di terminale può influenzare l'invio di messaggi. Il destinatario potrebbe non ricevere nulla se il numero di terminale non è corretto.*

- **<sup>ó</sup>** Premere il tasto *MENU/ENTER*.
- **<sup>ó</sup>** Se la linea è occupata o disattivata, il display indica «Linea occupata o disattivata»
- **<sup>ó</sup>** In caso contrario dopo 3 secondi, l'apparecchio propone l'invio o la modifica del messaggio.
- $\blacksquare$  Selezionare la funzione desiderata con i tasti $\blacktriangleright$  o  $\blacktriangleleft$ .
- **<sup>ó</sup>** Premere il tasto *MENU/ENTER*.

#### *4.5.1.2 Salva in uscita*

- $\blacksquare$  Il display indica «Salvataggio riuscito».
- **<sup>ó</sup>** L'apparecchio torna al menu precedente dopo 3 secondi.

#### *4.5.1.3 Salva come modello*

- $\blacksquare$  Il display indica «Salvataggio riuscito».
- **<sup>ó</sup>** L'apparecchio torna al menu precedente dopo 3 secondi.

#### **4.5.2 In entrata**

- **<sup>ó</sup>** Viene visualizzata la lista delle caselle postali pubbliche e private.
- **o** Selezionare la casella desiderata con i tasti  $\blacktriangledown$  o  $\blacktriangle$ .
- **<sup>ó</sup>** Premere il tasto *MENU/ENTER*.
- **<sup>ó</sup>** Inserire la password (4 cifre) (solo per le caselle postali private).
- **<sup>ó</sup>** Premere il tasto *MENU/ENTER* per scegliere una delle 3 opzioni seguenti: 1. Navigare
	- 2. Modifica password (solo per le caselle postali private) 3. Cancella tutto
- Selezionare la funzione desiderata con i tasti ▼ o ▲ .
- **<sup>ó</sup>** Premere il tasto *MENU/ENTER*.

#### *4.5.2.1 Navigare*

- **<sup>ó</sup>** Se la lista della casella postale è vuota il display indica «Nessun contenuto»
- **<sup>ó</sup>** In caso contrario, il display visualizza la lista dei messaggi in entrata memorizzati.

italiano

- $\blacksquare$  Selezionare il messaggio desiderato con i tasti  $\blacktriangledown$  o  $\blacktriangle$ .
- **<sup>ó</sup>** Premere il tasto *MENU/ENTER*.
- $\blacksquare$  Il messaggio è visualizzato in dettaglio.
- **<sup>ó</sup>** Premere il tasto *MENU/ENTER* per scegliere una delle 3 opzioni seguenti
- 1. Ripetere
- 2. Avanti
- 3. Cancella
- Selezionare la funzione desiderata con i tasti ▼ o ▲ .
- **<sup>ó</sup>** Premere il tasto *MENU/ENTER*.

#### *Ripetere*

**Procedere come descritto al capitolo 4.5.1.** 

#### *Avanti*

**Procedere come descritto al capitolo 4.5.1.** 

#### *Cancella*

- $\blacksquare$  Il display indica «Cancellare definitiv.?».
- **<sup>ó</sup>** Premere il tasto *MENU/ENTER* per confermare.
- *4.5.2.2 Modifica password (solo per le caselle postali private)*
- $\blacksquare$  Inserire la password.
- $\blacksquare$  Confermare la password.
- **<sup>ó</sup>** Premere il tasto *MENU/ENTER*.
- $\blacksquare$  Il display indica « Cambiamento riuscito ! ».

#### *4.5.2.3 Cancella tutto*

- **•** Se la lista della casella postale è vuota il display indica «Nessun contenuto».
- $\blacksquare$  In caso contrario il display indica «Cancellare definitiv.?».
- **<sup>ó</sup>** Premere il tasto *MENU/ENTER.*
- Il display indica «Elab. dati in corso... ».
- **<sup>ó</sup>** L'apparecchio torna al menu precedente dopo 1 secondo.

#### **4.5.3 In uscita**

- **<sup>ó</sup>** Il display indica le 2 possibilità seguenti:
- 1. Navigare
- 2. Cancella tutto
- **•** Selezionare la funzione desiderata con i tasti  $\blacktriangledown$  o  $\blacktriangle$ .
- **<sup>ó</sup>** Premere il tasto *MENU/ENTER*.

#### *4.5.3.1 Navigare*

- **<sup>ó</sup>** Se la lista della casella postale è vuota il display indica «Nessun contenuto».
- **<sup>ó</sup>** In caso contrario, il display visualizza la lista dei messaggi in uscita memorizzati.
- $\blacksquare$  Selezionare il messaggio desiderato con i tasti  $\blacktriangledown$  o  $\blacktriangle$ .
- **<sup>ó</sup>** Premere il tasto *MENU/ENTER.*
- $\blacksquare$  Il messaggio è visualizzato in dettaglio.
- **<sup>ó</sup>** Premere il tasto *MENU/ENTER* per scegliere una delle 3 opzioni seguenti: 1. Ripetere
- 2. Avanti
- 3. Cancella
- $\blacksquare$  Selezionare la funzione desiderata con i tasti  $\nabla$  o  $\blacktriangle$ .
- **<sup>ó</sup>** Premere il tasto *MENU/ENTER*.

#### *Ripetere*

**• Procedere come descritto al capitolo 4.5.1.** 

#### *Avanti*

**• Procedere come descritto al capitolo 4.5.1.** 

#### *Cancella*

- $\blacksquare$  Il display indica «Cancellare definitiv.?».
- **<sup>ó</sup>** Premere il tasto *MENU/ENTER* per confermare.

#### *4.5.3.2 Cancella tutto*

- **•** Se la lista della casella postale è vuota il display indica «Nessun contenuto».
- $\blacksquare$  In caso contrario il display indica «Cancellare definitiv.?».
- **<sup>ó</sup>** Premere il tasto *MENU/ENTER*.
- Il display indica «Elab. dati in corso... ».
- **<sup>ó</sup>** L'apparecchio torna al menu precedente dopo 1 secondo.

# **4.5.4 Modello**

- **<sup>ó</sup>** Il display indica le 2 possibilità seguenti:
- 1. Naviga
- 2. Aggiungere modello
- 3. Canc. modello utente
- **o** Selezionare la funzione desiderata con i tasti  $\blacktriangledown$  o  $\blacktriangle$ .
- **<sup>ó</sup>** Premere il tasto *MENU/ENTER*.

#### *4.5.4.1 Naviga*

- **<sup>ó</sup>** Viene visualizzata la lista dei modelli.
- **•** Selezionare il modello desiderato con i tasti  $\blacktriangledown$  o  $\blacktriangle$ .
- **<sup>ó</sup>** Premere il tasto *MENU/ENTER* per accedere alla funzione d'invio dei messaggi (SMC in uscita).
- Selezionare il modello desiderato con i tasti **V** o **A**. 1. SMC in uscita
- 2. Salva in uscita
- 

*SMC in uscita* **<sup>ó</sup>**Procedere come descritto al capitolo 4.5.1

*Salva in uscita*

**Procedere come descritto al capitolo 4.5.2** 

#### *4.5.4.2 Aggiungere modello*

- **<sup>ó</sup>** Se la lista contiene meno di 30 modelli, compare l'editor.
- **<sup>ó</sup>** Introdurre il modello.
- **<sup>ó</sup>** Premere il tasto *MENU/ENTER* per tornare al menu precedente.
- Se la lista contiene 30 modelli, il display indica «Memoria piena, organ.».
- **<sup>ó</sup>** L'apparecchio torna al menu precedente dopo 2 secondi.
- **<sup>ó</sup>** Cancellare uno o più modelli.

#### *4.5.4.3 Cancella modello*

- **•** Se la lista della casella postale è vuota il display indica «Nessun contenuto».
- **•** In caso contrario il display indica «Cancellare definitiv.?».
- **<sup>ó</sup>** Premere il tasto *MENU/ENTER*.
- Il display indica «Elab. dati in corso... », solo i modelli modificati personalmente vengono cancellati.
- **<sup>ó</sup>** L'apparecchio torna al menu precedente dopo 1 secondo.

#### **4.5.5 Help messaggi**

È possibile modificare nuovi messaggi, inserire caratteri speciali o utilizzare un messaggio preregistrato. La lunghezza massima di ciascun messaggio è 40 caratteri. Il messaggio può essere inviato e registrato sia nella casella della posta inviata sia come messaggio preregistrato.

Il telefono supporta 1 account utente pubblico e 9 account utente privati protetti da una password. Ciascun account può memorizzare fino a 16 messaggi.

Se un interlocutore invia un SMS direttamente sul vostro numero di telefono, questo messaggio arriverà alla casella di posta pubblica. Se aggiunge la cifra 1 alla fine del numero di telefono, il messaggio arriverà nella casella di posta privata n. 1, se aggiunge il 2, il messaggio arriverà nella casella di posta privata n. 2, e così via.

È possibile memorizzare fino a 32 messaggi prima dell'invio, ricercare un messaggio registrato, rispedirlo o cancellarlo.

È possibile aggiungere, cancellare, modificare o inviare un messaggio preregistrato. 14 messaggi sono fissi, 16 possono essere definiti dall'utente.

#### **Lista dei caratteri speciali**

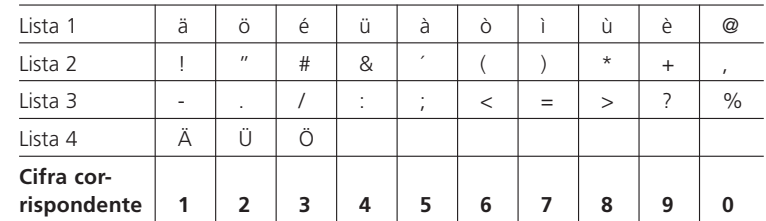

Selezionare la funzione desiderata con i tasti  $\blacktriangledown$  o  $\blacktriangle$ .

# **4.6 Rubrica**

Dalla modalità standby è possibile accedere alla rubrica telefonica (per scrivere, modificare e utilizzare) nonché a un help.

- **<sup>ó</sup>** Premere il tasto *MENU/ENTER*.
- $\bullet$  Scegliere il simbolo  $\Box$  **d**  $\Box$  s con i tasti  $\blacktriangle$  ,  $\nabla$  ,  $\blacktriangleright$  o  $\blacktriangleleft$ .
- **<sup>ó</sup>** Premere il tasto *MENU/ENTER* per accedere al menu «Rubrica».
- 1. Naviga
- 2. In base al nome
- 3. In base al numero
- 4. Nuova voce
- 5. Cancella tutto
- 6. Carica nella rubrica (SIM)
- 7. Help
- $\blacksquare$  Selezionare la funzione desiderata con i tasti  $\blacktriangledown$  o  $\blacktriangle$ .
- **<sup>ó</sup>** Premere il tasto *MENU/ENTER* per accedere alla funzione desiderata.

#### **4.6.1 Sfogliare la rubrica telefonica**

- **<sup>ó</sup>** La prima voce della rubrica telefonica viene visualizzata in dettaglio.
- $\blacksquare$  Sfogliare il dettaglio delle voci successive con l'aiuto dei tasti  $\blacktriangledown$  o  $\blacktriangle$ .
- **<sup>ó</sup>** Premere il tasto *MENU/ENTER* per passare al menu di elaborazione della voce.
- **<sup>ó</sup>** Quindi procedere come descritto al punto 4.6.2.

#### **4.6.2 Sfogliare la rubrica telefonica in base al nome o al numero**

- **<sup>ó</sup>** L'elenco delle iscrizioni nell'elenco telefonico viene visualizzato insieme ai nomi o ai numeri.
- **s** Sfogliare la lista con i tasti  $\blacktriangledown$  o  $\blacktriangle$ .
- **<sup>ó</sup>** Premere il tasto *MENU/ENTER* per visualizzare in dettaglio la voce selezionata.
- $\blacksquare$  Sfogliare il dettaglio delle voci successive con i tasti  $\blacktriangledown$  o  $\blacktriangle$ .
- **<sup>ó</sup>** Premere il tasto *MENU/ENTER* per passare al menu di elaborazione della
- voce:
- 1. Selezione
- 2. Invia messaggio
- 3. Cancella
- 4. Preselezione
- 5. Modifica

#### *4.6.2.1 Selezione*

- $\blacksquare$  Il numero viene composto automaticamente.
- **<sup>ó</sup>** Durante la chiamata, la durata viene visualizzata sul display.
- **<sup>ó</sup>** Per concludere la chiamata, premere il tasto *ALTOPARLANTE*.

#### *4.6.2.2 Invia messaggio*

- **<sup>ó</sup>** Lo schema per la redazione di un messaggio viene visualizzato automaticamente.
- **<sup>ó</sup>** Procedere come descritto al capitolo 4.5.1 Nuovo messaggio, il numero di telefono è già noto.

#### *4.6.2.3 Cancella*

- $\blacksquare$  Il display indica «Cancellare definitiv.?».
- **<sup>ó</sup>** Premere il tasto *MENU/ENTER* per cancellare la voce.

#### *4.6.2.4 Preselezione*

- $\blacksquare$  Il numero viene visualizzato.
- $\blacksquare$  Si può scegliere la cifra che si desidera modificare con i tasti $\blacktriangleright$  o  $\blacktriangleleft$ .
- **<sup>ó</sup>** Cancellare la cifra prima del cursore con il tasto *FLASH BACK* o dopo il cursore con *DEL MUTE*.
- **<sup>ó</sup>** La selezione si avvia quando si sgancia il microtelefono o si preme il tasto *ALTOPARLANTE* in caso di utilizzo del viva voce o degli auricolari.
- **<sup>ó</sup>** Durante la conversazione, la durata viene visualizzata sul display.
- **<sup>ó</sup>** Per concludere la chiamata, riagganciare il microtelefono o premere il tasto *ALTOPARLANTE*.

#### *4.6.2.5 Modifica*

- **<sup>ó</sup>** Lo schema per l'inserimento delle voci della rubrica telefonica viene visualizzato in dettaglio.
- **<sup>ó</sup>** Modificare il nome quindi premere il tasto *MENU/ENTER*.
- **<sup>ó</sup>** Modificare il numero quindi premere il tasto *MENU/ENTER*.
- $\blacksquare$  Modificare la suoneria desiderata con i tasti  $\blacktriangledown$  o  $\blacktriangle$ .
- **<sup>ó</sup>** Premere il tasto *MENU/ENTER* per memorizzare la voce e tornare al menu.

#### **4.6.3 Nuovo inserimento**

- **<sup>ó</sup>** Lo schema per l'inserimento delle voci della rubrica telefonica viene visualizzato in dettaglio.
- **<sup>ó</sup>** Immettere il nome quindi premere il tasto *MENU/ENTER*.
- **<sup>ó</sup>** Immettere il numero quindi premere il tasto *MENU/ENTER*.
- $\blacksquare$  Selezionare la suoneria desiderata con i tasti  $\blacktriangledown$  o  $\blacktriangle$ .
- **<sup>ó</sup>** Premere il tasto *MENU/ENTER* per memorizzare la voce e tornare al menu.

#### **4.6.4 Carta SIM**

*NOTA: tutte le entrate del repertorio saranno cancellate. In occasione di chiamate in entrata, può darsi che i nomi copiati non siano visualizzati.*

- $\blacksquare$  Il display indica « Inserire carta SIM. Entrare o uscire? ».
- **<sup>ó</sup>** Premere il tasto *EXIT* per interrompere la funzione. oppure
- **<sup>ó</sup>** Afferrare la carta SIM con l'angolo tagliato a sinistra verso di voi e i contatti in rame verso l'alto.
- **<sup>ó</sup>** Inserire la carta nella fessura prevista sul retro dell'apparecchio.
- **<sup>ó</sup>** Premere il tasto *MENU/ENTER* per avviare la copia.
- Il display indica «Lettura SIM in corso. Attendere prego... », il numero di voci totali da copiare e lo stato di progressione della copia.
- **<sup>ó</sup>** Se la copia è riuscita, il display indica «Lettura riuscita!» e richiede in seguito di ritirare la carta.
- **<sup>ó</sup>** Premere il tasto *EXIT* per interrompere la funzione.
- **<sup>ó</sup>** In caso di errore, l'apparecchio richiede di controllare la carta e di ricominciare la lettura.

*Nota: Prima d'inserire la carta SIM nell' apparecchio, la preghiamo di togliere la protezzione PIN dalla vostra carta. Potrebbe accadere che le lettere con accento siano visualizzate senza accento o sostituite da un carattere speciale come \$, ?, … In questo caso, correggere le voci interessate con la funzione di modifica della rubrica telefonica.*

#### **4.6.5 Cancella tutto**

- $\blacksquare$  Se la rubrica è vuota il display indica «Nessun contenuto».
- **•** Se la rubrica non è vuota, il display indica «Cancellare definitiv.?».
- **<sup>ó</sup>** Premere il tasto *MENU/ENTER* per confermare la cancellazione.
- Il display indica «Elab. dati in corso... ».
- **<sup>ó</sup>** Quando i dati sono cancellati, l'apparecchio torna al menu.

#### **4.6.6 Help per la rubrica telefonica**

Questo telefono permette la registrazione di un massimo di 240 voci. Ciascuna di esse è costituita da un numero, un nome e una suoneria. È possibile visualizzare i dettagli, inviare un messaggio o cancellare ognuna delle voci. Selezionare la rubrica per visualizzare la lista dei numeri. Utilizzare i tasti  $\blacktriangledown$  o  $\blacktriangle$  per selezionare una voce, quindi premere *MENU/ENTER* per accedere alle altre funzioni.

# **4.7 GIOCHI**

Dalla modalità standby, è possibile accedere a 4 giochi e a un help.

- **<sup>ó</sup>** Premere il tasto *MENU/ENTER*
- **o** Scegliere il simbolo  $\frac{d\mathbf{F}}{d\mathbf{F}}$  4 con i tasti  $\blacktriangle$ ,  $\nabla$ ,  $\blacktriangleright$  o  $\blacktriangleleft$ .
- **<sup>ó</sup>** Premere il tasto *MENU/ENTER* per accedere al menu «Rubrica»:
	- 1. Tetris
	- 2. Greedy snake
	- 3. Auto funny I-go
- 4. Both funny I-go
- 5. Help
- **•** Selezionare il gioco o la funzione desiderata con i tasti  $\blacktriangledown$  o  $\blacktriangle$ .
- **<sup>ó</sup>** Premere il tasto *MENU/ENTER*.

#### **4.7.1 Tetris**

- **<sup>ó</sup>** Il livello del gioco è predefinito sul 4 e può essere impostato tra 1 e 10.
- $\blacksquare$  Selezionare il livello desiderato con i tasti  $\blacktriangle$ ,  $\nabla$ ,  $\blacktriangleright$  o  $\blacktriangleleft$ .
- **<sup>ó</sup>** Premere il tasto *MENU/ENTER* per avviare il gioco.
- **<sup>ó</sup>** Funzione dei tasti:
	- $\blacktriangle$ Ruotare l'unità
	- $\blacktriangledown$ Spostare l'unità verso il basso
	- $\blacktriangleright$ Spostare l'unità a destra
	- Spostare l'unità a sinistra
	- EXIT: Fermare il gioco

italiano

# **4.7.2 Greedy snake**

- **<sup>ó</sup>** Il livello del gioco è predefinito sul 4 e può essere impostato tra 1 e 10.
- $\blacksquare$  Selezionare il livello desiderato con i tasti  $\blacktriangle$ ,  $\blacktriangledown$ ,  $\blacktriangleright$  o  $\blacktriangleleft$ .
- **<sup>ó</sup>** Premere il tasto *MENU/ENTER* per avviare il gioco.
- **<sup>ó</sup>** Funzione dei tasti:
- $\blacktriangle$ Spostare il serpente verso il basso
- $\blacktriangledown$ Spostare il serpente verso il alto
- $\blacktriangleright$ Spostare il serpente a destra
- $\blacktriangleleft$ Spostare il serpente a sinistra
- EXIT: Per uscire dal gioco

#### **4.7.3 Auto funny I-go (Reversi)**

- **<sup>ó</sup>** Il gioco si avvia direttamente e si gioca contro l'apparecchio.
- $\bullet$  Posizionare la pedina nera **con** i tasti  $\blacktriangle$ ,  $\nabla$ ,  $\triangleright$  o  $\blacktriangleleft$  in modo da «circondare» verticalmente, orizzontalmente o in diagonale le pedine dell'avversario.
- **•** Premere il tasto 9 per giocare la propria mossa.
- **<sup>ó</sup>** Se la mossa non viene giocata significa che la posizione scelta non è corretta. Riposizionare la pedina e giocare nuovamente.
- $\blacksquare$  L'apparecchio gioca contro di voi e posiziona la pedina bianca  $\Box$  automaticamente.
- **<sup>ó</sup>** Nuova mossa per il giocatore.
- **<sup>ó</sup>** Il giocatore che alla fine della partita ha più pedine sulla dama ha vinto.
- **•** Premere il tasto *EXIT* per uscire dal gioco.

#### **4.7.4 Both funny I-go (Reversi)**

- **<sup>ó</sup>** Il gioco si avvia direttamente e si gioca contro se stessi o contro un altro partner.
- $\blacksquare$  Il primo giocatore ha la pedina  $\blacksquare$ , il secondo la pedina  $\Box$ .
- **•** Posizionare la pedina nera **in** o  $\Box$  con i tasti  $\blacktriangle$ ,  $\nabla$ ,  $\blacktriangleright$  o  $\blacktriangleleft$  in modo da «circondare» verticalmente, orizzontalmente o in diagonale le pedine dell'avversario.
- **•** Premere il tasto 9 per giocare la propria mossa.
- **<sup>ó</sup>** Se la mossa non viene giocata significa che la posizione scelta non è corretta Riposizionare la pedina e rigiocare.
- **<sup>ó</sup>** Giocare a turno.
- **<sup>ó</sup>** Il giocatore che alla fine della partita ha più pedine sulla dama ha vinto.
- **•** Premere il tasto *EXIT* per fermare il gioco.

#### **4.7.5 Help per i giochi**

- *1. Tetris*
- $\blacktriangle$ Ruotare l'unità
- Spostare l'unità verso il basso
- Spostare l'unità a destra
- Spostare l'unità a sinistra

Premere il tasto *EXIT* per tornare al menu.

# *2. Greedy snake*

Scopo del gioco: far mangiare delle mele al serpente perché ingrassi.

Utilizzare i tasti  $\blacktriangle$ ,  $\nabla$ ,  $\blacktriangleright$  o  $\blacktriangleleft$  per spostare il serpente. Non si può fermare il serpente né farlo indietreggiare. Cercare di non toccare le pareti né la coda del serpente.

Premere il tasto EXIT per tornare al menu.

#### *3. Funny I-go*

Se alle due estremità di una direzione  $[\blacksquare \circ \square]$  due giocatori di scacchi sono dello stesso colore, allora l'altro giocatore di scacchi diventerà di questo colore. Alla fine vincerà la partita colui cui rimarrà il maggior numero di giocatori di scacchi sulla scacchiera. Si possono utilizzare i tasti  $\blacktriangle$ ,  $\nabla$ ,  $\blacktriangleright$  o  $\blacktriangleleft$  per spostare e il tasto *MENU/ENTER* per giocare.

Premere il tasto *EXIT* per tornare al menu.

# **4.8 Sveglia e avvisi**

Dalla modalità standby è possibile accedere alla sveglia (allarme), scrivere 10 brevi avvisi con allarme e fare riferimento a un help per l'utilizzo.

- **<sup>ó</sup>** Premere il tasto *MENU/ENTER*.
- $\bullet$  Scegliere il simbolo  $\bigcirc$  s con i tasti  $\blacktriangle$ ,  $\nabla$ ,  $\blacktriangleright$  o  $\blacktriangleleft$ .
- **<sup>ó</sup>** Premere il tasto *MENU/ENTER* per accedere al menu «Rubrica»:
	- 1. Allarme
	- 2. Avvisi
- 3. Modo
- 4. Help
- $\blacksquare$  Selezionare la funzione desiderata con i tasti  $\nabla \circ \blacktriangle$ .
- **<sup>ó</sup>** Premere il tasto *MENU/ENTER* per accedere alla funzione desiderata.

#### **4.8.1 Allarme**

#### *4.8.1.1 Come attivare l'allarme*

- **■** Selezionare la funzione «Attivato» con i tasti ▼ o ▲.
- **<sup>ó</sup>** Premere il tasto *MENU/ENTER*.
- **n** Inserire l'ora desiderata.
- **F** Premere il tasto *MENU/ENTER* per confermare.

#### *4.8.1.2 Come disattivare l'allarme*

- **■** Selezionare la funzione «Disattivato» con i tasti ▼ o ▲.
- **<sup>ó</sup>** Premere il tasto *MENU/ENTER* per confermare.

#### **4.8.2 Avviso**

- **<sup>ó</sup>** Viene visualizzata la lista degli avvisi già memorizzati e delle posizioni ancora disponibili.
- $\blacksquare$  Selezionare la posizione desiderata con i tasti  $\nabla \circ \blacktriangle$ .
- **<sup>ó</sup>** Premere il tasto *MENU/ENTER*.
- **<sup>ó</sup>** Inserire la data e l'ora desiderata.
- **<sup>ó</sup>** Premere il tasto *MENU/ENTER*.
- **<sup>ó</sup>** Immettere il testo desiderato.
- **<sup>ó</sup>** Premere il tasto *MENU/ENTER* per tornare alla lista dei rapporti.

#### **4.8.3 Modo**

- **<sup>ó</sup>** L'allarme é regolabile una volta o quotidianamente.
- **o** Selezionate la funzione desiderata con l'aiuto dei tasti  $\blacktriangledown$  o  $\blacktriangle$ .
- **<sup>ó</sup>** Premere il tasto *MENU/ENTER*.

#### **4.8.4 Help per allarme e avvisi**

Si possono impostare un allarme e dieci rapporti. L'allarme può essere impostato quotidianamente o una volta sola. Ciascun rapporto può essere attivato con una nota. La data e l'ora dell'allarme o del rapporto attivato vengono visualizzati in un menu popup. Premere qualsiasi tasto per interrompere l'allarme o l'allarme cesserà automaticamente dopo aver risuonato per un minuto.

# **4.9 Calcolatrice**

Dalla modalità standby è possibile accedere a una calcolatrice semplice dotata delle sole funzioni di base.

- **<sup>ó</sup>** Premere il tasto *MENU/ENTER*.
- $\bullet$  Scegliere il simbolo  $\mathbf{E}$   $\bullet$  **con** i tasti  $\blacktriangle$ ,  $\blacktriangledown$ ,  $\blacktriangleright$  o  $\blacktriangleleft$
- **<sup>ó</sup>** Premere il tasto *MENU/ENTER*.
- **<sup>ó</sup>** Il display è nella modalità di calcolo.
- **<sup>ó</sup>** Funzione dei tasti:

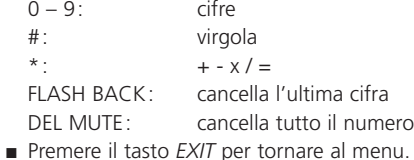

*Nota: la funzione = è automatica ogni volta che si preme sul tasto \*.*

# **4.10 Configurazione del sistema**

Il parametri dell'apparecchio sono predefiniti (vedere capitolo 3.3). Alcuni servono per la linea telefonica di Swisscon Fixnet. È comunque possibile modificarli e adattarli alle esigenze personali.

*Attenzione: la definizione errata di un parametro come ad es. l'impostazione SMC può compromettere il funzionamento regolare dell'apparecchio.*

Vi si accede dalla modalità standby.

- **<sup>ó</sup>** Premere il tasto *MENU/ENTER*.
- $\bullet$  Scegliere il simbolo  $\mathbb{R}$   $\mathbb{Z}$  , con i tasti  $\blacktriangle$ ,  $\nabla$ ,  $\blacktriangleright$  o  $\blacktriangleleft$ .
- **<sup>ó</sup>** Premere il tasto *MENU/ENTER* per accedere al menu «Rubrica»:
	- 1. Impostazione ora
	- 2. Impost. telefono
- 3. Impostazione SMC

italiano

- 4. Impostaz. messaggi
- 5. Impost. della lingua
- 6. Ripristina impost.
- 7. Help
- $\blacksquare$  Selezionare la funzione desiderata con i tasti  $\blacktriangledown$  o  $\blacktriangle$ .
- **<sup>ó</sup>** Premere il tasto *MENU/ENTER* per accedere alla funzione desiderata.

#### **4.10.1 Impostazione ora**

- $\blacksquare$  Immettere la data completa o spostare il cursore con i tasti  $\triangleright$  o  $\blacktriangleleft$ .
- $\blacksquare$  Immettere l'ora completa o spostare il cursore con i tasti  $\triangleright$  o  $\blacktriangleleft$ .
- **F** Premere il tasto *MENU/ENTER* per confermare.

*Nota: dopo un'interruzione della corrente 230 V l'ora e la data vengono cancellate. Possono essere riprogrammate manualmente o automaticamente al momento di una nuova chiamata in entrata.*

#### **4.10.2 Impostazione del telefono**

- **<sup>ó</sup>** Il display indica le 9 possibilità seguenti:
- 1. Tipo di suoneria
- 2. Volume suoneria
- 3. Ideare suoneria
- 4. Periodo di validità
- 5. Prefisso di zona
- 6. Flash time
- 7. Tempo di pausa
- 8. Impostazione LCD
- 9. Codice di uscita
- $\blacksquare$  Selezionare la funzione desiderata con i tasti  $\blacktriangledown$  o  $\blacktriangle$ .
- **<sup>ó</sup>** Premere il tasto *MENU/ENTER* per accedere alla funzione desiderata.

#### *4.10.2.1 Tipo di suoneria*

- **<sup>ó</sup>** È possibile scegliere tra suonerie modificabili, suonerie classiche, suonerie polifoniche, una tonalità per messaggi SMS.
- $\blacksquare$  Selezionare la suoneria desiderata con i tasti  $\blacktriangledown$  o  $\blacktriangle$ .
- **<sup>ó</sup>** Premere il tasto *MENU/ENTER* per confermare.

# *4.10.2.2 Volume suoneria*

- $\blacksquare$  Selezionare il volume desiderato con i tasti  $\blacktriangledown$  o  $\blacktriangle$ .
- **<sup>ó</sup>** Premere il tasto *MENU/ENTER* per confermare.

#### *4.10.2.3 Come modificare la suoneria*

- **<sup>ó</sup>** È possibile inserire una suoneria personalizzata.
- **<sup>ó</sup>** Immettere innanzitutto la nota desiderata con le lettere c, d, e, f, g, a, h (vedere illustrazione qui di seguito).

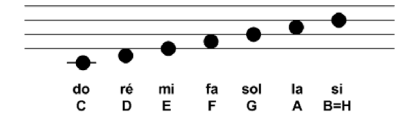

- **<sup>ó</sup>** Immettere la durata della nota con le cifre da 1 a 5 (attenzione, la velocità di esecuzione è circa 5 volte superiore a quella di composizione).
- **<sup>ó</sup>** Premere il tasto *DEL MUTE* o *FLASH BACK* per correggere.
- **•** Premere il tasto *0* per ascoltare.
- **•** Premere il tasto # per interrompere.
- **<sup>ó</sup>** Premere il tasto *MENU/ENTER* per salvare automaticamente in una delle posizioni ancora libere e indicate con [BLANK] nella lista delle suonerie dell'apparecchio.
- **<sup>ó</sup>** Se la memoria è piena, l'apparecchio indica e richiede di organizzarla, cioè di cancellare eventualmente le suonerie composte non più utilizzate.
- **•** Per cancellare una suoneria, untilizate i tasti  $\blacktriangledown$  o  $\blacktriangle$ .
- **•** Premere sul tasto *DEL MUTE*, viene indicato «Cancellare definitamente.?».
- **<sup>ó</sup>** Premere sul tasto *MENU/ENTER* per comfermare

#### *4.10.2.4 Periodo di validità*

- **<sup>ó</sup>** Si possono definire i seguenti periodi di validità: 3 giorni, 1 giorno, 12 ore e 1 ora. Tali periodi indicano per quanto tempo il server SMS conserverà e tenterà di inviare il messaggio desiderato se non sarà stato possibile farlo subito.
- **o** Selezionare il periodo desiderato con i tasti  $\blacktriangledown$  o  $\blacktriangle$ .
- **<sup>ó</sup>** Premere il tasto *MENU/ENTER* per confermare.

#### *4.10.2.5 Prefisso di zona*

- **<sup>ó</sup>** Si può programmare il prefisso di zona (ad es. 031, 026, 044, …) del proprio numero di telefono. In questo caso per chiamate internazionali, le cifre del Paese (ad es. 0033, 0049, 0039, …) non saranno visualizzate.
- **<sup>ó</sup>** Immettere il prefisso con i tasti da 0 a 9.
- **F** Premere il tasto *MENU/ENTER* per confermare.

#### *4.10.2.6 Flash time*

- **<sup>ó</sup>** La durata del segnale Flash è predefinita a 100 ms.
- Con i tasti **V** o ▲ la si può impostare tra 100 ms e 900 ms.
- **<sup>ó</sup>** Premere il tasto *MENU/ENTER* per confermare.

*Nota: la durata di 100 ms corrisponde alla rete fissa di Swisscom e alla maggior parte delle centrali telefoniche private. Cambiare questa durata solo se strettamente necessario. A tale scopo rivolgersi al proprio fornitore di collegamento telefonico o di centrale privata.*

#### *4.10.2.7 Tempo di pausa*

- **<sup>ó</sup>** La durata della pausa è predefinita a 3 s.
- $\blacksquare$  Con i tasti  $\nabla$  o  $\blacktriangle$  la si può impostare tra 1 s e 6 s.
- **<sup>ó</sup>** Premere il tasto *MENU/ENTER* per confermare.

*Nota: una pausa di selezione viene utilizzata con i vecchi tipi di centrali telefoniche private. Per i modelli nuovi non è necessaria. In caso di dubbio, rivolgersi al proprio installatore di fiducia.*

#### *4.10.2.8 Impostazione LCD*

- **Il contrasto del display è predefinito al 50 %.**
- $\blacksquare$  Con i tasti $\triangleright$  o  $\blacktriangleleft$  lo si può impostare tra il 15 e il 100 %.
- **<sup>ó</sup>** Premere il tasto *MENU/ENTER* o *EXIT* per confermare.

#### *4.10.2.9 Codice di uscita*

- **<sup>ó</sup>** Immettere il codice di uscita.
- **F** Premere il tasto *MENU/ENTER* per memorizzare.

*Nota: in caso di centrali telefoniche private viene utilizzato un codice di accesso alla rete (composto da una o più cifre). In caso di dubbio, rivolgersi al proprio installatore di fiducia.*

#### **4.10.3 Impostazione SMC**

- **I** Il display propone le 4 opzioni seguenti:
- 1. Numero SMC
- 2. Chiamata SMC n. 1
- 3. Chiamata SMC n. 2
- 4. Numero terminale
- **o** Selezionare la funzione desiderata con i tasti  $\nabla \circ \mathbf{A}$
- **<sup>ó</sup>** Premere il tasto *MENU/ENTER* per accedere alla funzione desiderata.

#### *4.10.3.1 Numero SMC*

- **<sup>ó</sup>** Il numero SMC è il numero telefonico del server SMS dal quale si ricevono gli SMS. Il display indica il numero del server di Swisscom (vedere capitolo 3.3. Parametri predefiniti).
- **<sup>ó</sup>** Cancellare e introdurre se necessario il nuovo numero.
- **<sup>ó</sup>** Premere il tasto *MENU/ENTER* per salvare.

*Nota: il numero SMC preimpostato per la rete fissa di Swisscom. In caso di dubbio, rivolgersi al proprio fornitore di servizi.*

#### *4.10.3.2 Chiamata SMC n. 1 e n. 2*

- **<sup>ó</sup>** Il numero di chiamata SMC è il numero telefonico del server SMS per mezzo del quale sono inviati gli SMS. Il display indica il numero del server di Swisscom (vedere capitolo 3.3. Parametri predefiniti).
- **<sup>ó</sup>** Cancellare e introdurre se necessario il nuovo numero.
- **<sup>ó</sup>** Premere il tasto *MENU/ENTER* per salvare.

*Nota: i numeri SMC e i numeri di chiamata SMC n. 1 e n. 2 sono identici e predefiniti per la rete fissa di Swisscom. In caso di dubbio, rivolgersi al proprio fornitore di servizi.*

*4.10.3.3 Numero terminale*

- **<sup>ó</sup>** Il numero di terminale predefinito è 0.
- Premere i tasti 1... 9 per modificarlo.
- **<sup>ó</sup>** Premere il tasto *MENU/ENTER* per salvare.

*Osservazioni: il numero di terminale identifica ogni apparecchio dotato di funzione SMS collegato alla linea telefonica del destinatario. Il numero predefinito è 0 e non deve essere modificato, a meno che si conosca il numero di terminale del destinatario.* 

*Il cambiamento del numero di terminale può influenzare l'invio dei messaggi. Il destinatario potrebbe non ricevere nulla se il numero di terminale non è corretto.*

#### **4.10.4 Impostaz. messaggi**

- $\blacksquare$  Il display propone le 4 opzioni sequenti:
- 1. Delivery report
- 2. Mem. SMS ric. piena
- 3. Mem. auto. uscita
- 4. Avviso SMS ricevuto
- $\blacksquare$  Selezionare la funzione desiderata con i tasti  $\blacktriangledown$  o  $\blacktriangle$ .
- **<sup>ó</sup>** Premere il tasto *MENU/ENTER* per confermare.

#### *4.10.4.1 Delivery report*

- **•** Premere il tasto 123 per attivare o disattivare la visualizzazione di un rapporto d'invio SMS (riuscito o meno).
- **<sup>ó</sup>** Premere il tasto *MENU/ENTER* per salvare.
- Se alla fine del sottomenu compare il simbolo レ la funzione è attivata.

#### *4.10.4.2 Mem. SMS ric. piena*

- **•** Premere il tasto 123 per attivare o disattivare la visualizzazione di un rapporto sullo stato della casella degli SMS in entrata (piena o vuota).
- **<sup>ó</sup>** Premere il tasto *MENU/ENTER* per salvare.
- Se alla fine del sottomenu compare il simbolo レ la funzione è attivata.

#### *4.10.4.3 Mem. auto. uscita*

- **<sup>ó</sup>** Premere il tasto *123* per attivare o disattivare la memorizzazione automatica degli SMS in uscita.
- **<sup>ó</sup>** Premere il tasto *MENU/ENTER* per salvare.
- Se alla fine del sottomenu compare il simbolo レ la funzione è attivata.
- *4.10.4.4 Avviso SMS ricevuto*
- **•** Premere il tasto 123 per attivare o disattivare la segnalazione acustica di SMS ricevuto.
- **Premere il tasto MENU/ENTER per salvare.**
- Se alla fine del sottomenu compare il simbolo レ la funzione è attivata.

#### **4.10.5 Impostazione lingua**

- $\blacksquare$  Il display propone le 4 opzioni seguenti:
	- 1. Tedesco
	- 2. Inglese
- 3. Francese
- 4. Italiano
- **<sup>ó</sup>** La lingua predefinita è il «Tedesco». Selezionare quella desiderata con i tasti $\nabla$  o  $\blacktriangle$ .
- **<sup>ó</sup>** Premere il tasto *MENU/ENTER* per confermare.

#### **4.10.6 Ripristina impostazioni**

- **<sup>ó</sup>** Questa funzione ripristina le impostazioni di fabbrica del telefono. Al contrario la rubrica telefonica non viene cancellata.
- $\blacksquare$  Il display indica «Cancellare tutti i dati?»
- **<sup>ó</sup>** Premere il tasto *MENU/ENTER* per confermare.

#### **4.10.7 Help**

*1. Impostazione ora* Impostazione di data e ora.

*2. Impostazione telefono* Attivazione di una suoneria, impostazione del volume, definizione del codice locale, della durata di lampeggio e di pausa, del contrasto LCD ecc.

*3. Impostazione SMC*

Il numero SMC è fornito dal service center (vedere capitolo 3.3 Parametri predefiniti). Attivazione del numero SMC e di due numeri di chiamata SMC.

#### *4. Impost. messaggi*

Funzione di rapporto (avviso di ricezione), sovrapposizione della memoria nella casella della posta in entrata, modalità di registrazione automatica messaggi inviati e suoneria del messaggio.

*5. Ripristina impostazioni* Inizializza il telefono e cancella tutte le iscrizioni e impostazioni!! italiano

# **2 Utilizzo dietro un centralino (PBX)**

Il Top M48 può essere utilizzato dietro un centralino. In questo caso rispettare

Dalla modalità standby è possibile accedere a un help sulle funzioni dei tasti e della visualizzazione nonché dei simboli.

- **<sup>ó</sup>** Premere il tasto *MENU/ENTER*.
- $\bullet$  Scegliere il simbolo  $\mathcal{Q}_8$  con i tasti  $\blacktriangle$ ,  $\nabla$ ,  $\blacktriangleright$  o  $\blacktriangleleft$ .
- **<sup>ó</sup>** Premere il tasto *MENU/ENTER* per accedere al file «Help».
- **•** Sfogliare il testo con i tasti  $\nabla \circ \triangle$

#### **Help:**

**4.11 Help**

Hot Key: nella modalità standby la pressione diretta sul simbolo permette l'accesso a

- $\blacktriangle$ Posta in entrata
- Rubrica telefonica  $\blacktriangledown$
- $\blacktriangleleft$ Numero chiamato
- Chiamate perse

*Significato delle 4 icone del display di standby:*

 $\equiv$  totale messaggi ricevuti

- <sup>2</sup>3 totale chiamate perse
- $\blacktriangleright$ totale messaggi non letti
- totale messaggi non inviati

italiano

**2.1 Suonerie**

le istruzioni seguenti.

La maggior parte dei PBX in commercio utilizzano una suoneria semplice per segnalare una chiamata interna e una doppia per un apparecchio esterno. Per sfruttare questa funzionalità, utilizzare solo le suonerie classiche e non quelle di tipo polifonico o personalizzate.

# **2.2 Codice di uscita**

La maggior parte dei PBX correnti utilizzano la cifra 0 per accedere alla linea telefonica. A tale fine è necessario

- **s** sia programmare il codice di uscita (vedere Impostazioni telefono);
- **sia aggiungere la cifra 0 a tutte le voci della rubrica corrispondente ai partner** esterni. Se i partner interni sono collegati allo stesso PBX, la cifra 0 non deve essere aggiunta.

In caso di programmazione di un'altra cifra o di più cifre per accedere alla linea o in caso di dubbio, consultare l'installatore.

# **2.3 Rilevamento suoneria della linea**

La maggior parte dei PBX correnti rilevano automaticamente la suoneria data alla linea telefonica. In caso contrario, inserire una pausa tra il codice di uscita e il numero di chiamata.

In caso di dubbio, rivolgersi al proprio installatore di fiducia.

Manual\_Top\_M48\_i 14.11.2005 14:25 Uhr Seite 40

# **2.4 Visualizzazione del numero del chiamante (CLIP)**

La maggior parte dei PBX correnti trasmette all'apparecchio telefonico il numero del chiamante. Se il Top M48 non visualizza questo numero, la funzione potrebbe essere bloccata nel PBX.

In caso di dubbio, rivolgersi al proprio installatore di fiducia.

# **2.5 Invio e ricezione di messaggi (SMS)**

I nuovi PBX permettono sempre più spesso di inviare e ricevere SMS.

- **<sup>ó</sup>** Se si è programmato il codice di uscita, non è necessario modificare «Numeri di chiamata SMC n. 1 e n. 2».
- **<sup>ó</sup>** Se il codice di uscita non è stato programmato, si dovrà modificare «Numeri di chiamata SMC n. 1 e n. 2».

In caso di dubbio, rivolgersi al proprio installatore o fornitore di servizi.